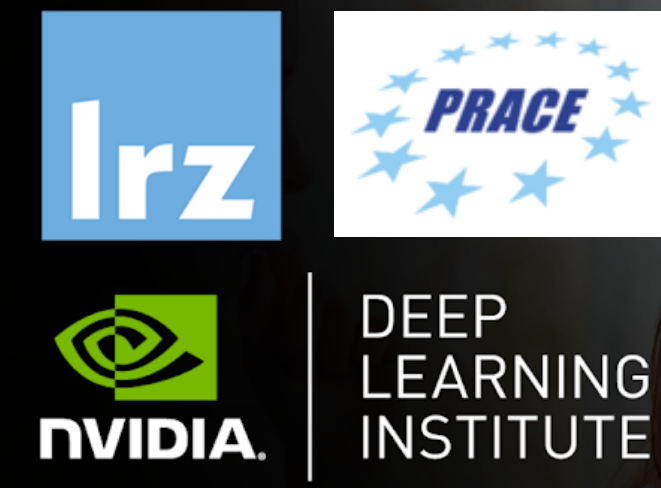

# Fundamentals of Accelerated Computing with CUDA C/C++

Dr. Momme Allalen | LRZ | 17.06.2020

**TECHNICAL** OF OSTRAVA

IT4INNOVATIONS NATIONAL SUPERCOMPUTING **CENTER** 

#### **Overview**

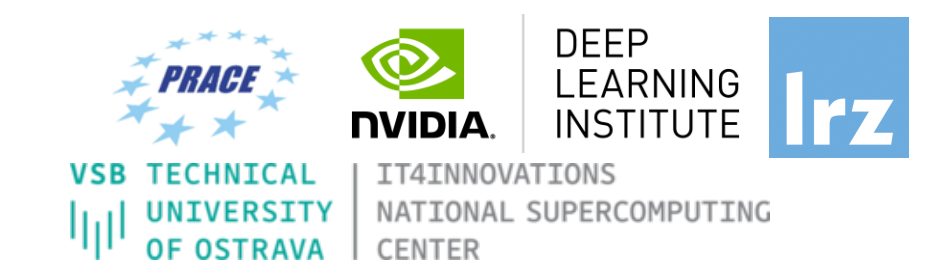

- The workshop is co-organized by LRZ, IT4Innovations and NVIDIA Deep Learning Institute (DLI) for the Partnership for Advanced Computing in Europe (PRACE).
- LRZ as part of GCS is PRACE Training Centres which serve as European hubs and key drivers of advanced high-quality training for researchers working in the computational sciences.
- This training is a part of NVIDIA AI & HPC
- NVIDIA Deep Learning Institute (DLI) offers hands-on training for developers, data scientists, and researchers looking to solve challenging problems with deep learning.
- The lectures are interleaved with many hands-on sessions using Jupyter Notebooks. The exercises will be done on a fully configured GPU-accelerated workstation in the cloud.

#### **PRACE Training**

**PARTNERSHIP FOR ADVANCED COMPUTING IN EUROPE** LRZ as part of the Gauss Centre for Supercomputing (GCS) and IT4Innovations belong to the 14 **PRACE Training Centres** that started in 2012-2017-2020:

- Barcelona Supercomputing Center (Spain)
- CINECA Consorzio Interuniversitario (Italy)
- CSC IT Center for Science Ltd (Finland)
- EPCC at the University of Edinburgh (UK)
- Gauss Centre for Supercomputing (Germany)
- Maison de la Simulation (France)
- GRNET Greek Research and Technology Network (Greece)
- ICHEC Irish Centre for High-End Computing (Ireland)
- IT4I National Supercomputing Center VSB Technical University of Ostrava (Czech Republic)
- SURFsara (The Netherlands)
- TU Wien VSC Research Center (Austria)
- University ANTWERPEN VSC & CÉCI (Belgium)
- University of Ljubljana HPC Center Slovenia (Slovenia)
- Swedish National Infrastructure for Computing (SNIC) (Sweden)

**DEEP** LEARNING **NVIDIA INSTITUTE** IT4INNOVATIONS TECHNICAL NATIONAL SUPERCOMPUTING **OF OSTRAVA CENTER BSC** CSC **SARA SURF Gauss Centre for Supercomputing ICHEC** Univerza v Ljubljani **H** SNIC University

**Mission**: Serve as **European hubs and key drivers of advanced high-quality training** for researchers working in the computational sciences.

**http://www.training.prace-ri.eu/**

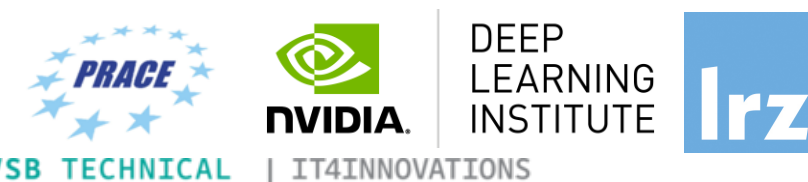

**CENTER** 

**UNIVERSITY OF OSTRAVA** 

NATIONAL SUPERCOMPUTING

# **DEEP LEARNING INSTITUTE**

DLI Mission: Help the world to solve the most challenging problems using AI and deep learning

We help developers, data scientists and engineers to get started in architecting, optimizing, and deploying neural networks to solve real-world problems in diverse industries such as autonomous vehicles, healthcare, robotics, media & entertainment and game development.

#### **Fundamentals of Accelerated Computing with CUDA C/C++**

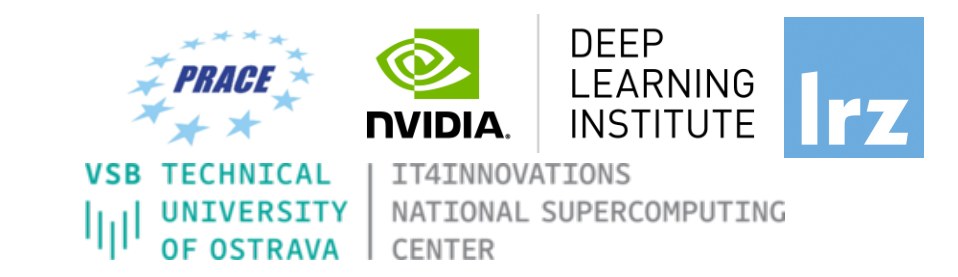

- You learn the basics of **CUDA C/C++** by:
	- Accelerating CPU-only applications to run their latent parallelism on GPUs
	- Utilizing essential CUDA memory management techniques to optimize accelerated applications
	- Exposing accelerated application potential for concurrency and exploiting it with CUDA streams
	- Leveraging command line and visual profiling to guide and check your work
	- Upon completion, you'll be able to accelerate and optimize existing C/C++ CPU-only applications using the most essential CUDA tools and techniques. You'll understand an iterative style of **CUDA** development that will allow you to ship accelerated applications fast.

#### **Tentative Agenda**

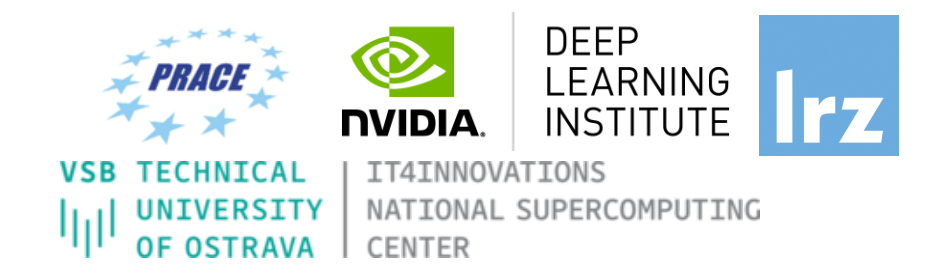

- 10:00-10:15 Introduction
- 10:15-12:00 Part1: Accelerating Applications with CUDA C/C++
- **12:00-13:00 Lunch**
- 13:00-14:20 Part2: Managing Accelerated Application Memory with CUDA Unified Memory and nsys
- **14:20-14:30 Break**
- 14:30-15:45 Part3: Asynchronous Streaming and Visual Profiling for Accelerated. Applications with CUDA C/C++
- 15:45-16:00 Q&A, Final Remarks

#### **Training Setup**

- To get started, follow these steps:
- Create an NVIDIA Developer account at http://courses.nvidia.com NVI[DIA Account" and then](http://courses.nvidia.com/dli-event) '["Create Acc](http://courses.nvidia.com/dli-event)ount".
- If you use your own laptop, make sure that WebSockets works Test your Laptop at http://websocketstest.com
	- Under ENVIRONMENT, confirm that "'WebSockets" is check
	- Under WEBSOCKETS (PORT 80]. confirm that "Data Receive", checked yes.
	- If there are issues with WebSockets, try updating your brows We recommend Chrome, Firefox, or Safari for an optimal per
- Visit http://courses.nvidia.com/dli-event and enter the event code
- You're ready to get started.

#### **Lecture Material**

- **Lecture material:**
	- **https://tinyurl.com/dl-gpu-workshop**
- **Access Codes:**
- see the: Chat Window

And now …

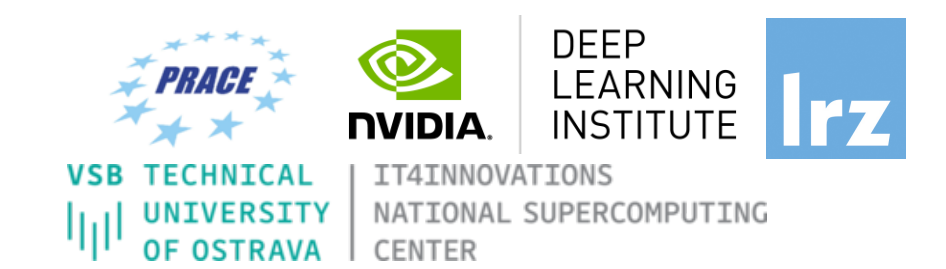

## **Enjoy the course!**

#### **Why do we need to program for GPU?**

*Moore's law is dead !!* 

The long-held notion that the processing power of computers increases exponentially every couple of years has hit its limit .....

The free lunch is over ..

**Future is parallel !**

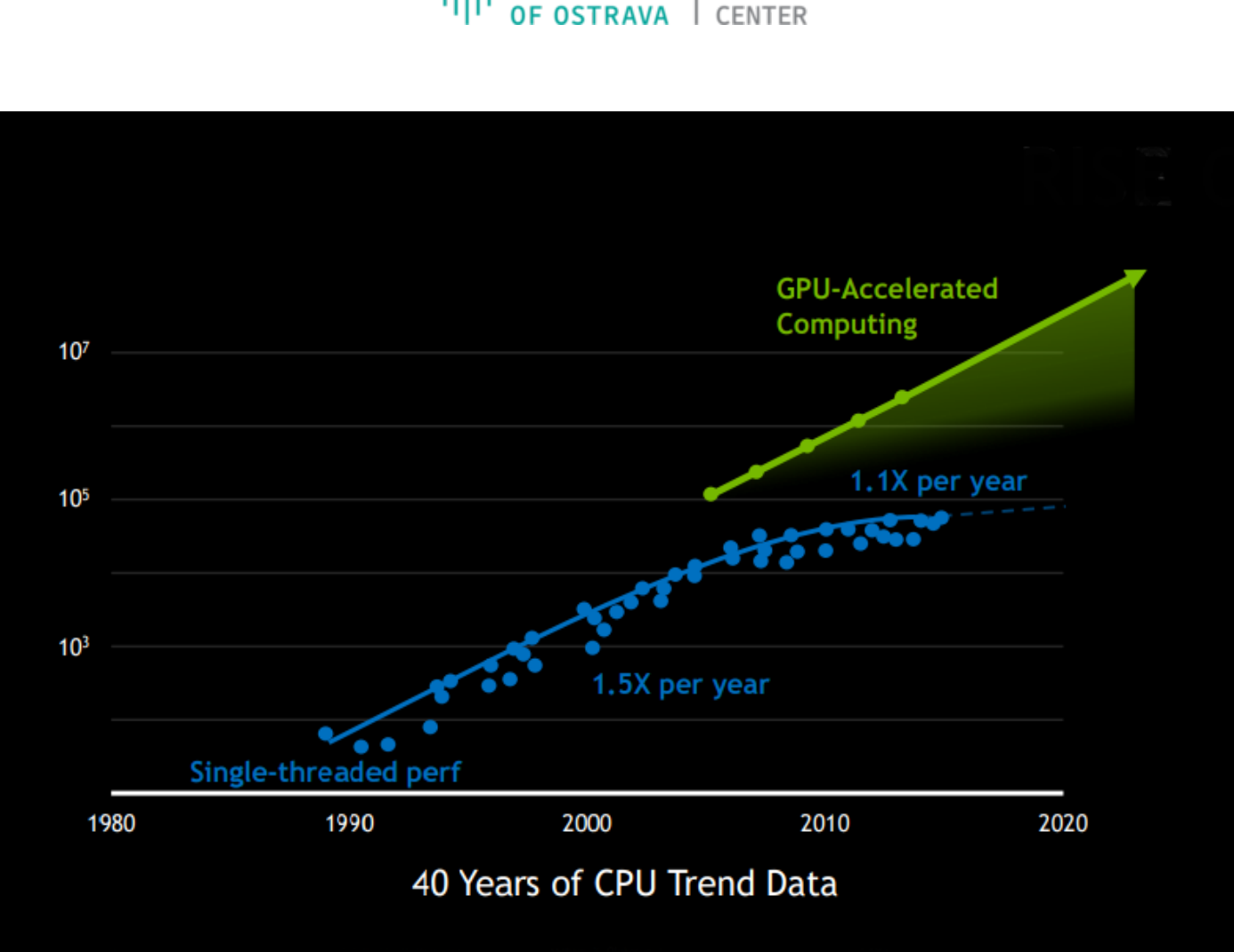

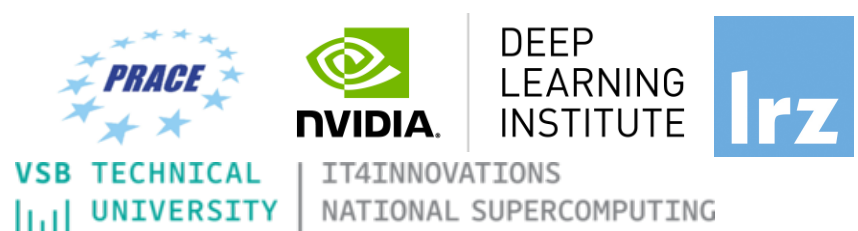

#### **Why do we need GPUs on HPC ?**

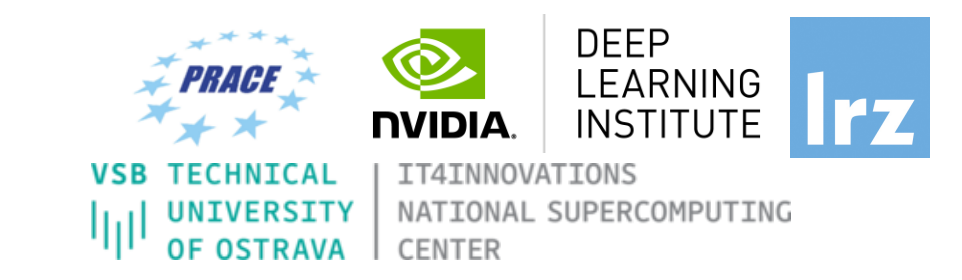

Limitations of single core architectures: High power consumption due to high clock frequency or a heat generation (cooling is expensive).

Today, processor cores are not getting any faster, but instead the number of cores per chip increases and registers are getting wider

On HPC, we need a chip that can provide: Higher computing performance @high power efficiency: keep the power/core as low as possible

#### **Why do we need GPUs on HPC ?**

O[ne solution is a heterogeneous system containing b](https://www.nvidia.com/en-us/data-center/gpu-accelerated-applications/catalog/%3Fproduct_category_id=58,59,60,293,98,172,223,227,228,265,487,488,114,389,220,258,461&search=) pl[us other forms of parallelism such as vector](https://www.nvidia.com/en-us/data-center/gpu-accelerated-applications/catalog/%3Fproduct_category_id=8,57,92,123,211,213,237,272,274,282,283,307,325,337,344,345,351,362,365,380,396,398,400,435,507,508,519,8,57,92,123,211,213,237,272,274,282,283,307,325,337,344,345,351,362,365,380,396,398,400,435,507,508,519,8,57,92,123,211,213,237,272,274,282,283,307,325,337,344,345,351,362,365,380,396,398,400,435,507,508,519,8,57,92,123,211,213,237,272,274,282,283,307,325,337,344,345,351,362,365,380,396,398,400,435,507,508,519&search=) instruct

#### **GPU computing @HPC**:

Heterogeneous GPU systems are relatively complex

*Documentations: - PRACE " Best Practice Guide – GPGPU" - NVIDIA CUDA C Best Practices Guide* 

CUDA supports many, if not most, of the world's most performant applications in, Computational Fluid Dynamics, Molecular Dynamics, Quantum Chemistry and Physics.

#### **Why do we need to program for GPU?**

Typical example Intel chip: **Core i7 7th Gen**

- § 4\*CPU cores
- with hyperthreading
- Each with 8-wide AVX instructions
- GPU with 1280 processing elements
- Programming on chip:
- Serial C/C++ .. Code alone only takes advantage of a very small amount of the available resources of the chip
- Using vectorisation allows you to fully utilise the resources of a single hyper-thread
- Using multi-threading allows you to fully utilise all CPU cores

# GPU need to be used?

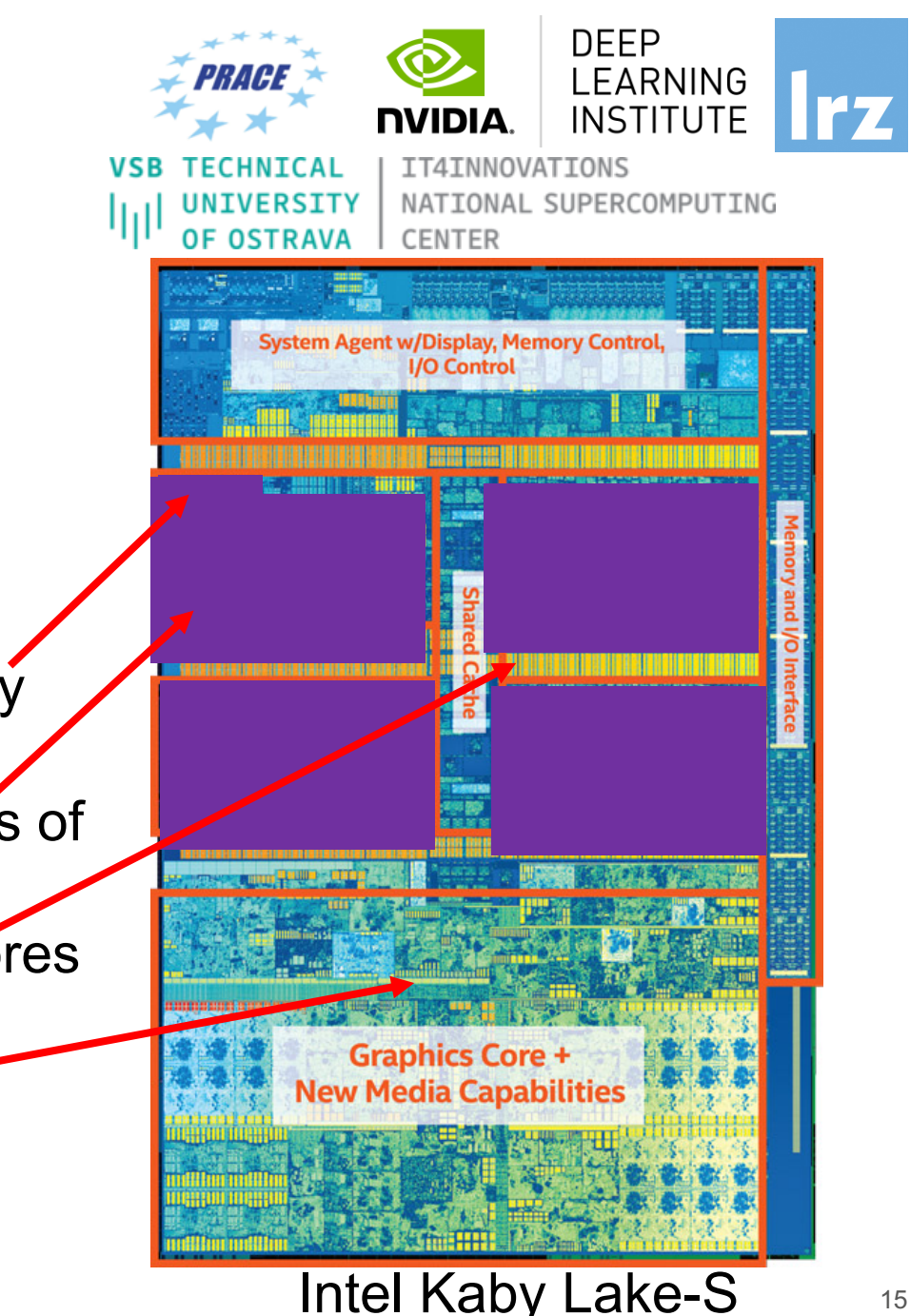

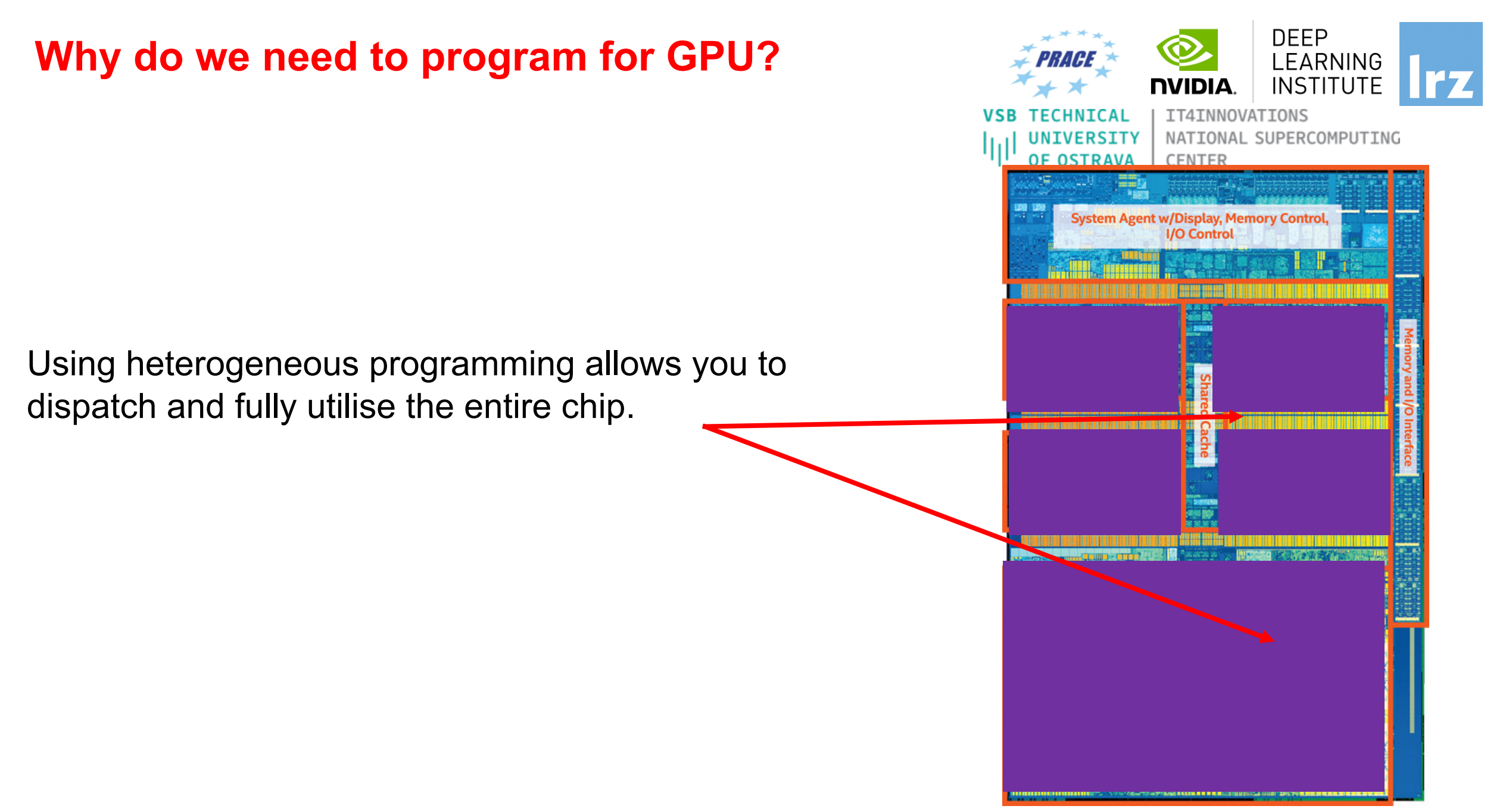

#### **Why do we need to program for GPU?**

GPU programming:

- *Limited only to a specific domain*
- *- Separate source solutions*
- *- Verbose low Level APIs*
- $\cdot$  C++ AMP
- **CUDA C/C++**
- Kokkos
- HPX
- Raja
- SYCL

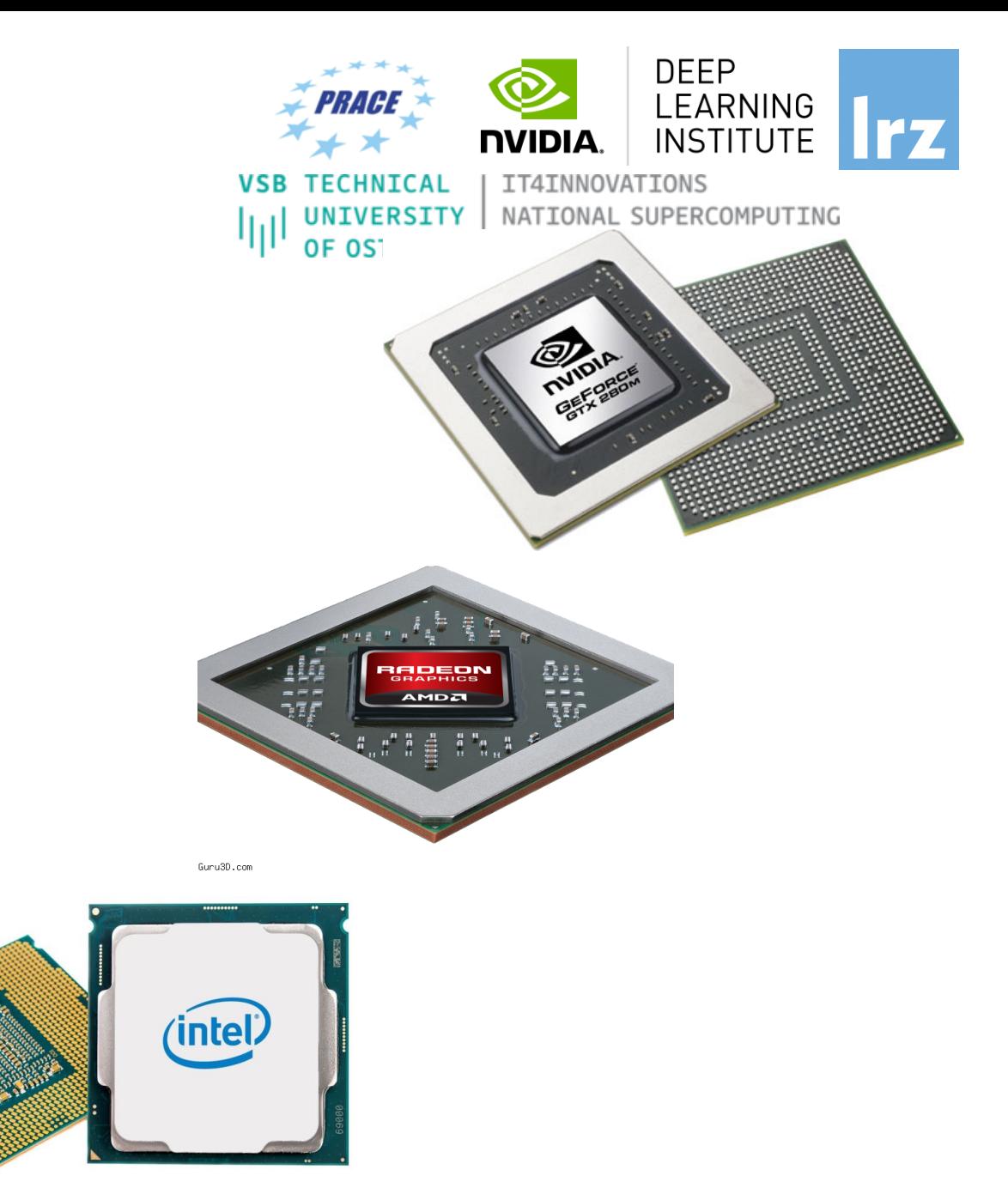

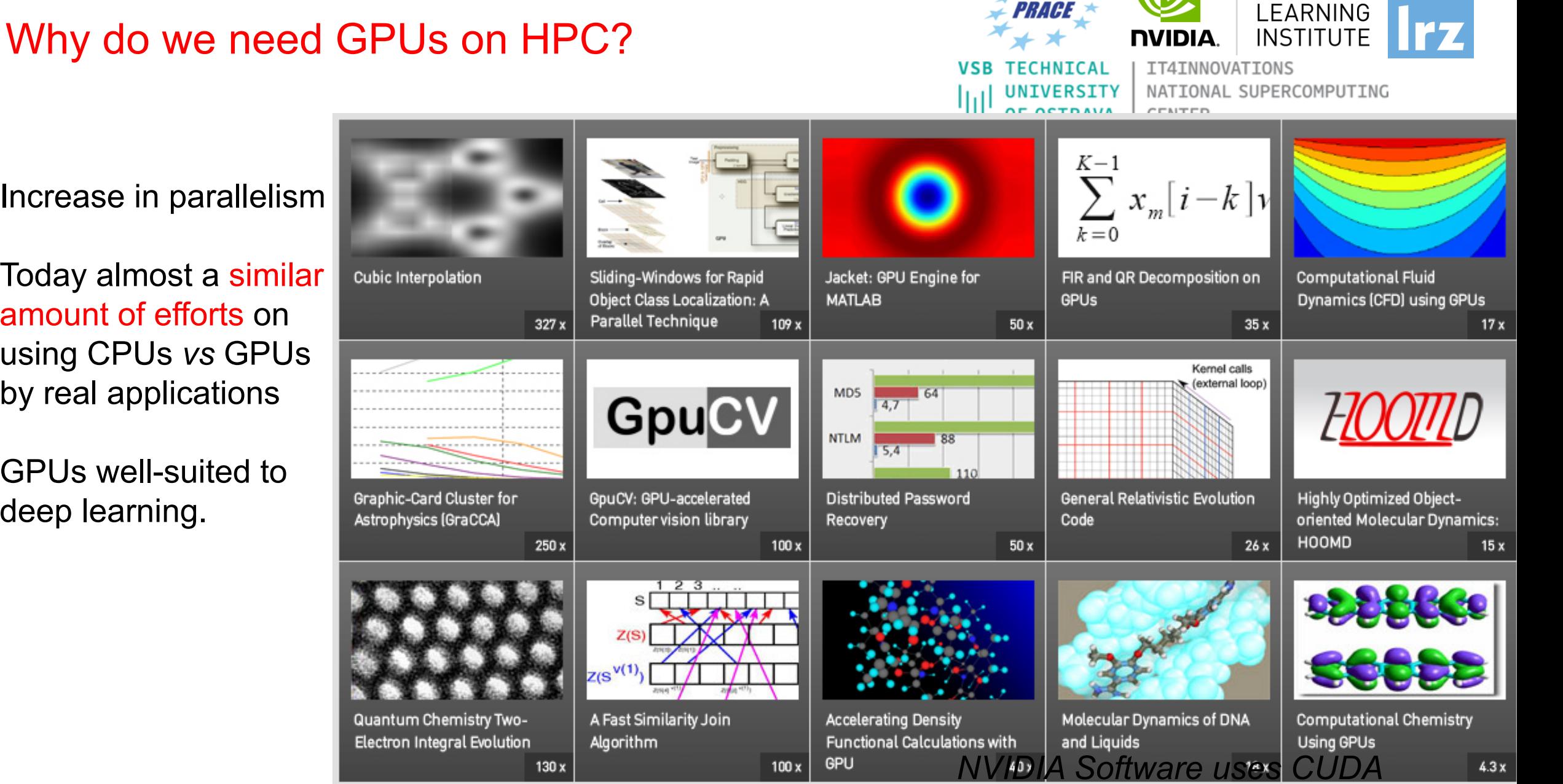

- Increase in parallelism
- Today almost a similar amount of efforts on using CPUs *vs* GPUs by real applications
- GPUs well-suited to deep learning.

Fundamentals of Accelerated Computing with CUDA C/C++ | LRZ | 17.06.2020; Instructor: Allalen@lrz.de

**DEEP** 

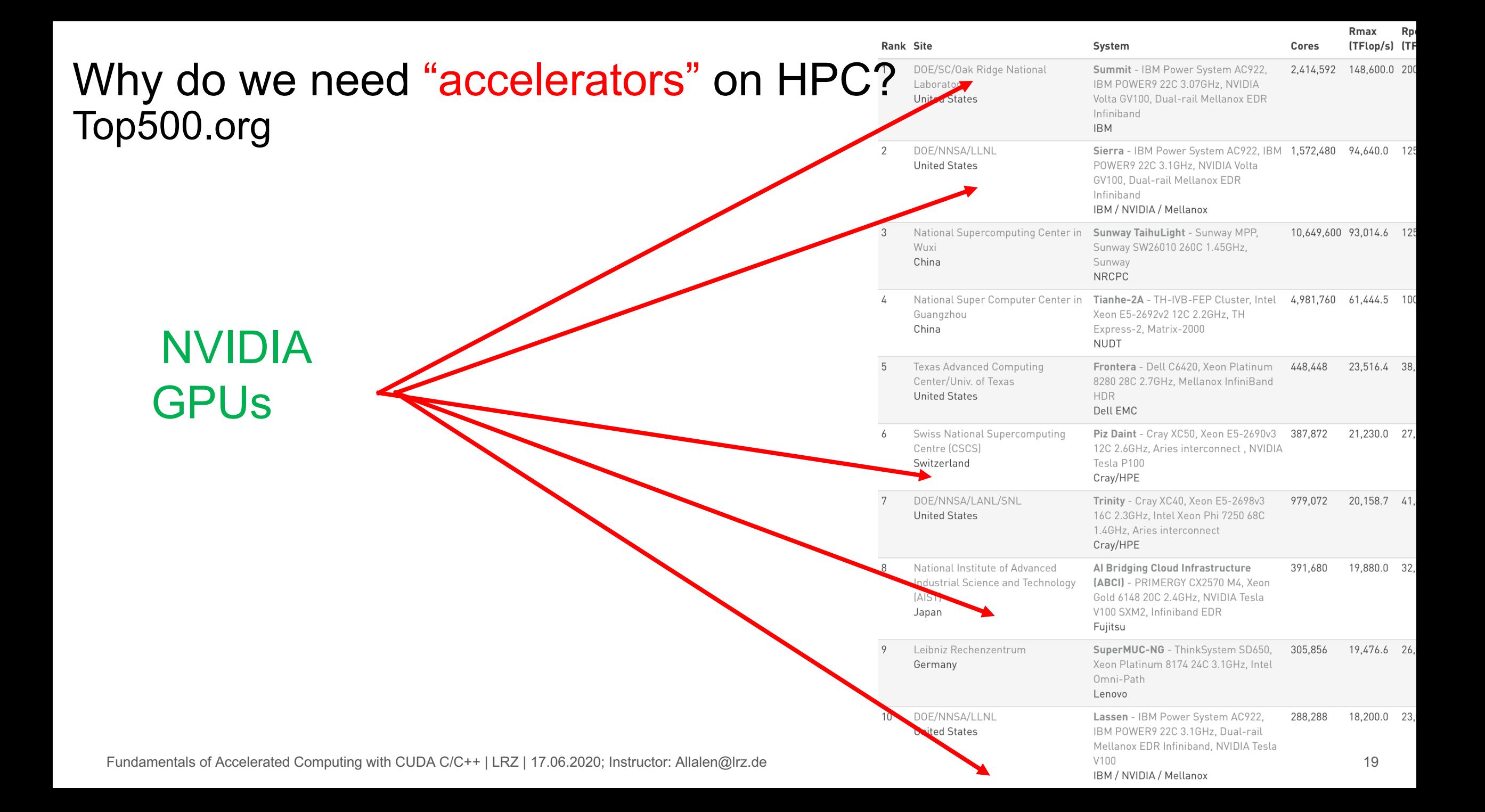

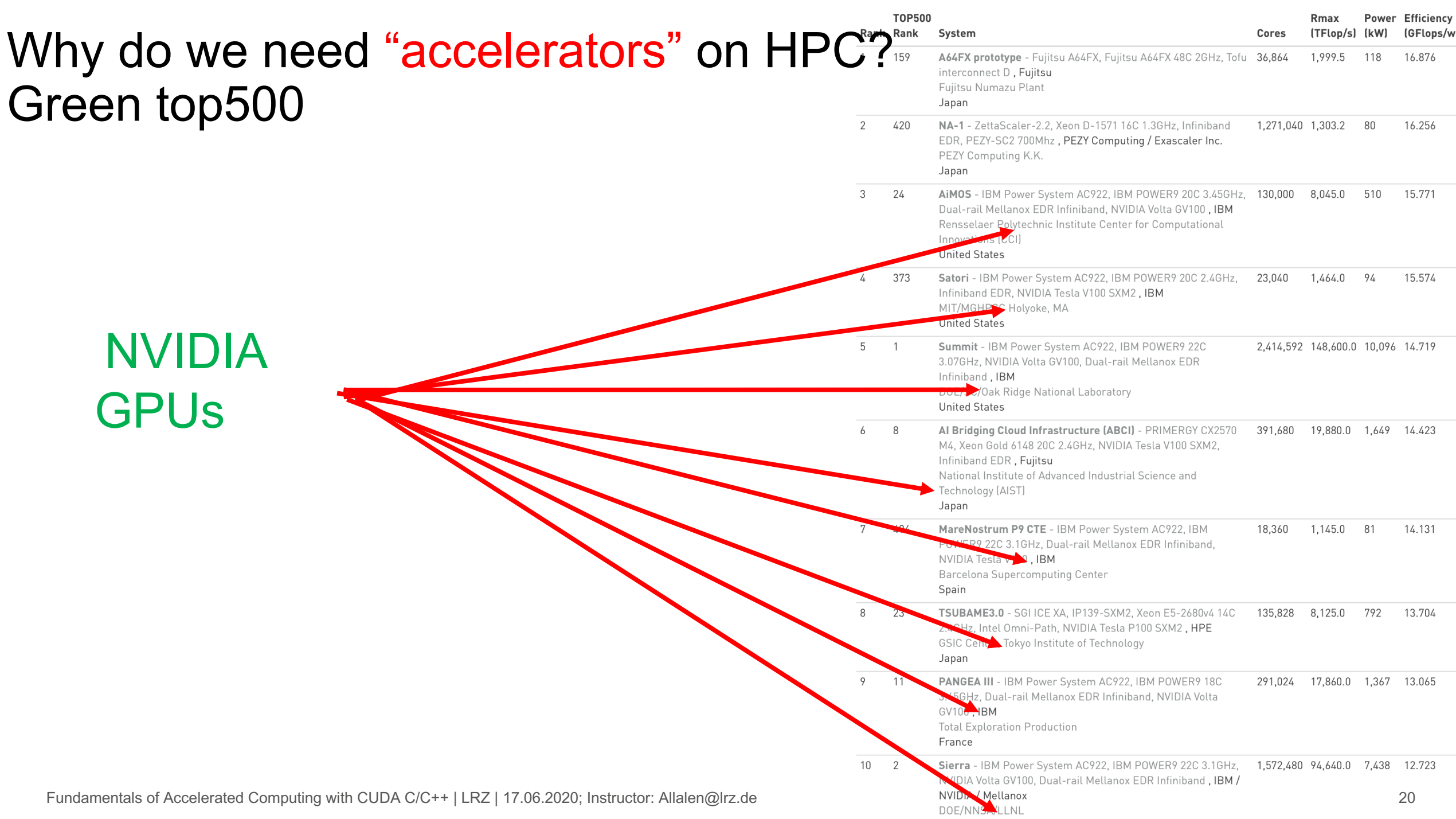

**United Ctates** 

# GPU vs CPU Architecture

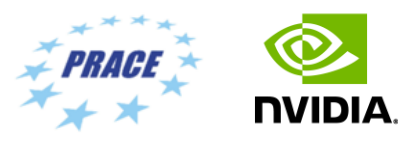

UNIVERSITY

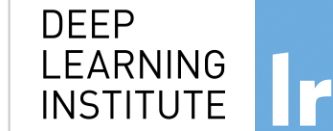

IT4INNOVATIONS NATIONAL SUPERCOMPUTING **CENTER** 

\* Small number of large cores \* More control structures and less processing units \*Optimised for latency which requires quite a lot of power

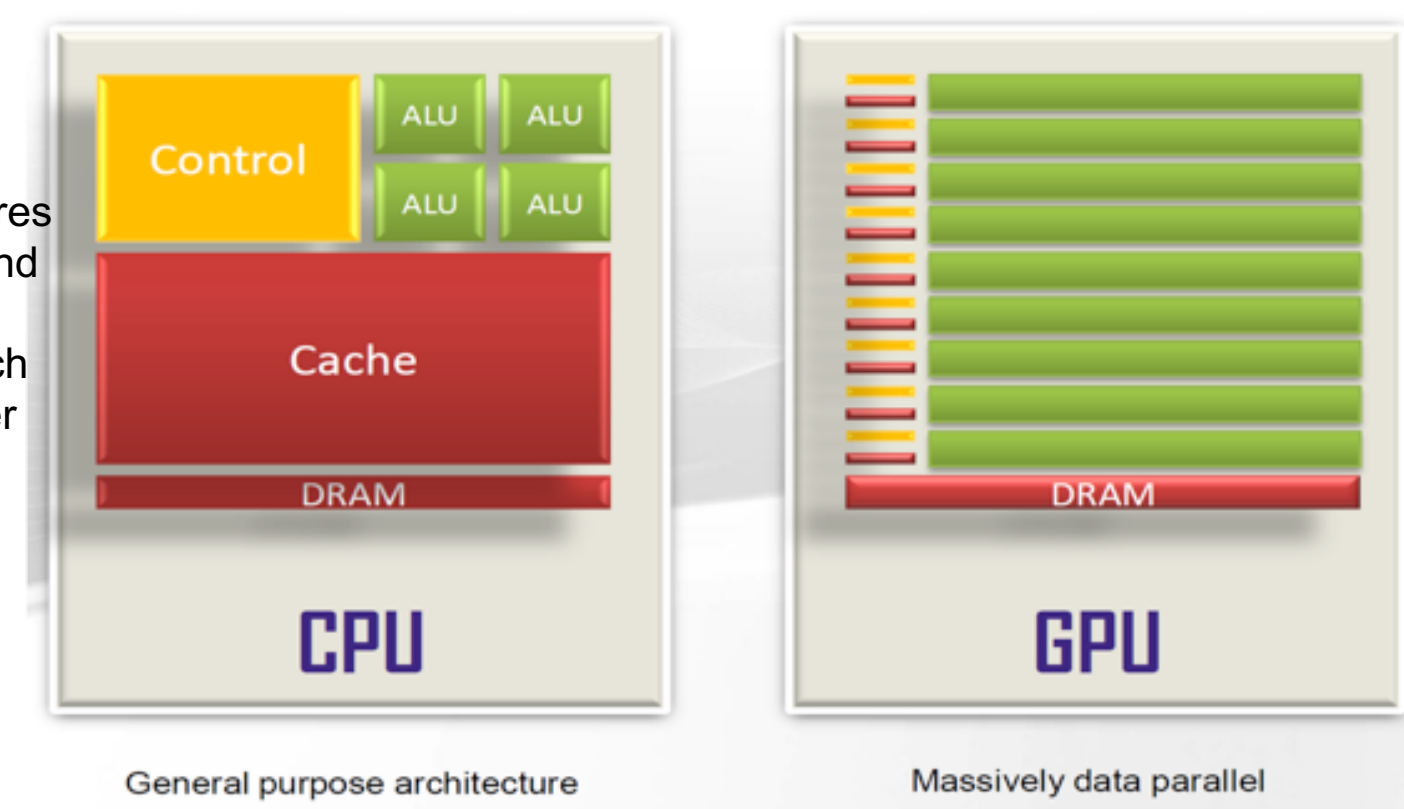

\* Large number of small cores \* Less control structured and more processing units \*Less flexible program model \*There're more restrictions but Requires a lot less power

•GPU devotes more transistors data processing rather than data caching and flow control. Same problem executed on many data elements in parallel.

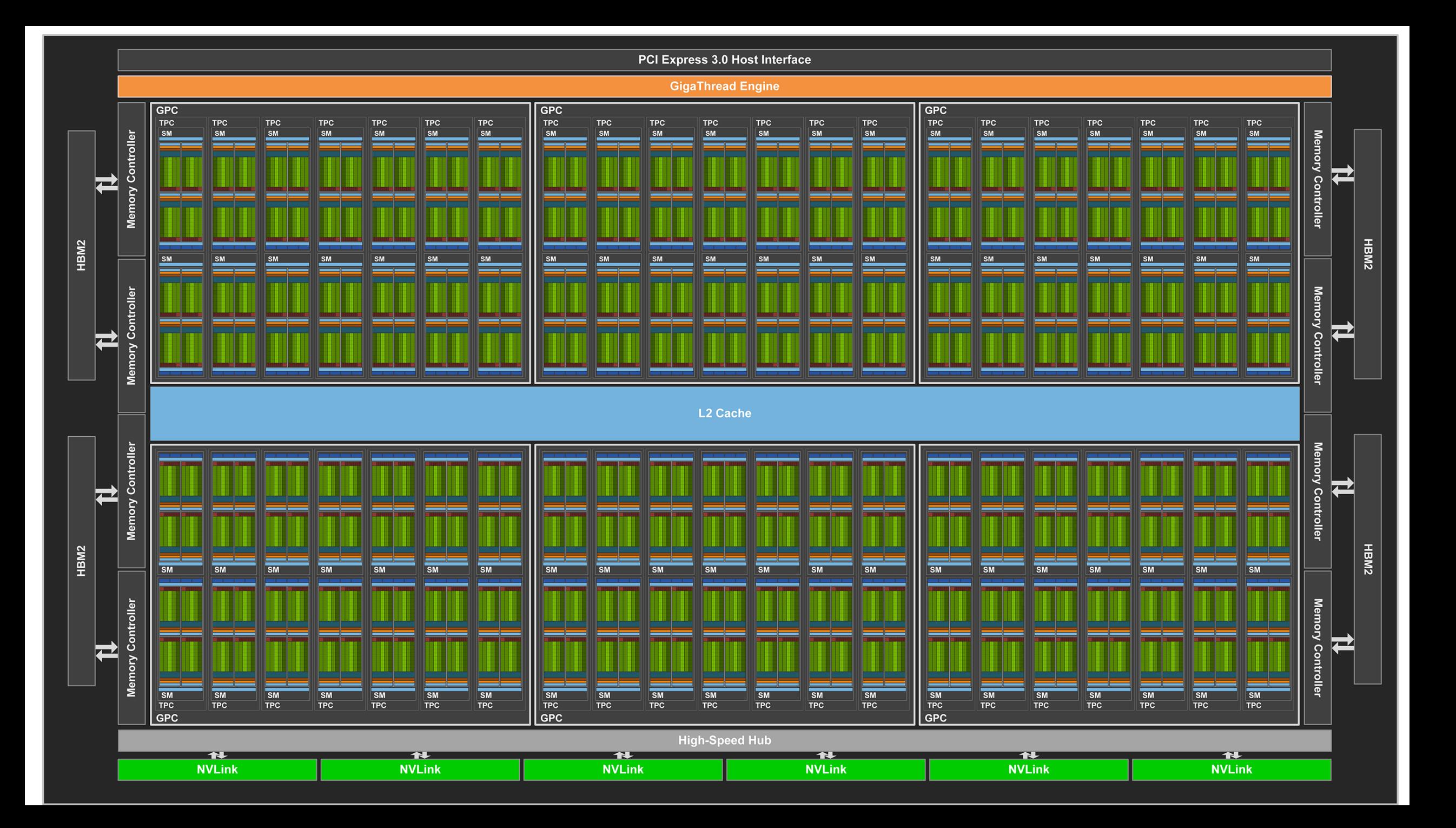

# **What is CUDA C/C++ ?**

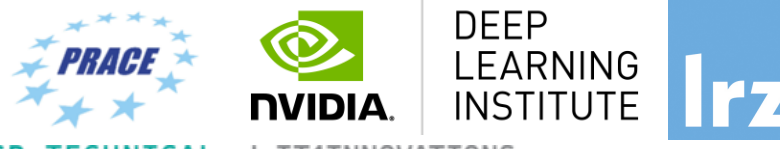

IT4INNOVATIONS NATIONAL SUPERCOMPUTING **CENTER** 

- CUDA = "Compute Unified Device Architecture"
	- \* Introduced in 2006 \*
	- GPU = dedicated super-threaded, massively data parallel co-processor

 $C/C++$  plus a few simple extensions - Compute oriented drivers, language, and tools

Documentations:

CUDA\_C\_Programming\_Guide.pdf CUDA\_C\_Getting\_Started.pdf CUDA\_C\_Toolkit\_Release.pdf

# CUDA Programming Model

- A kernel is executed as a grid of thread blocks
- All threads share data memory space
- A thread block is a batch of threads that can cooperate with each other by:
	-
	- Synchronizing their execution Efficiently sharing data through a low latency shared memory
- Tow threads from two different blocks cannot cooperate
- Sequential code launches asynchronously GPU kernels

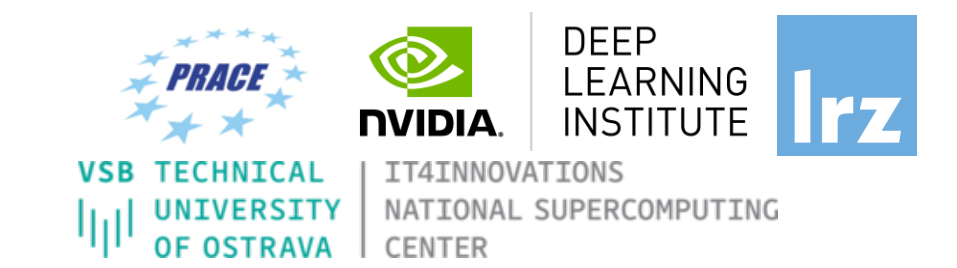

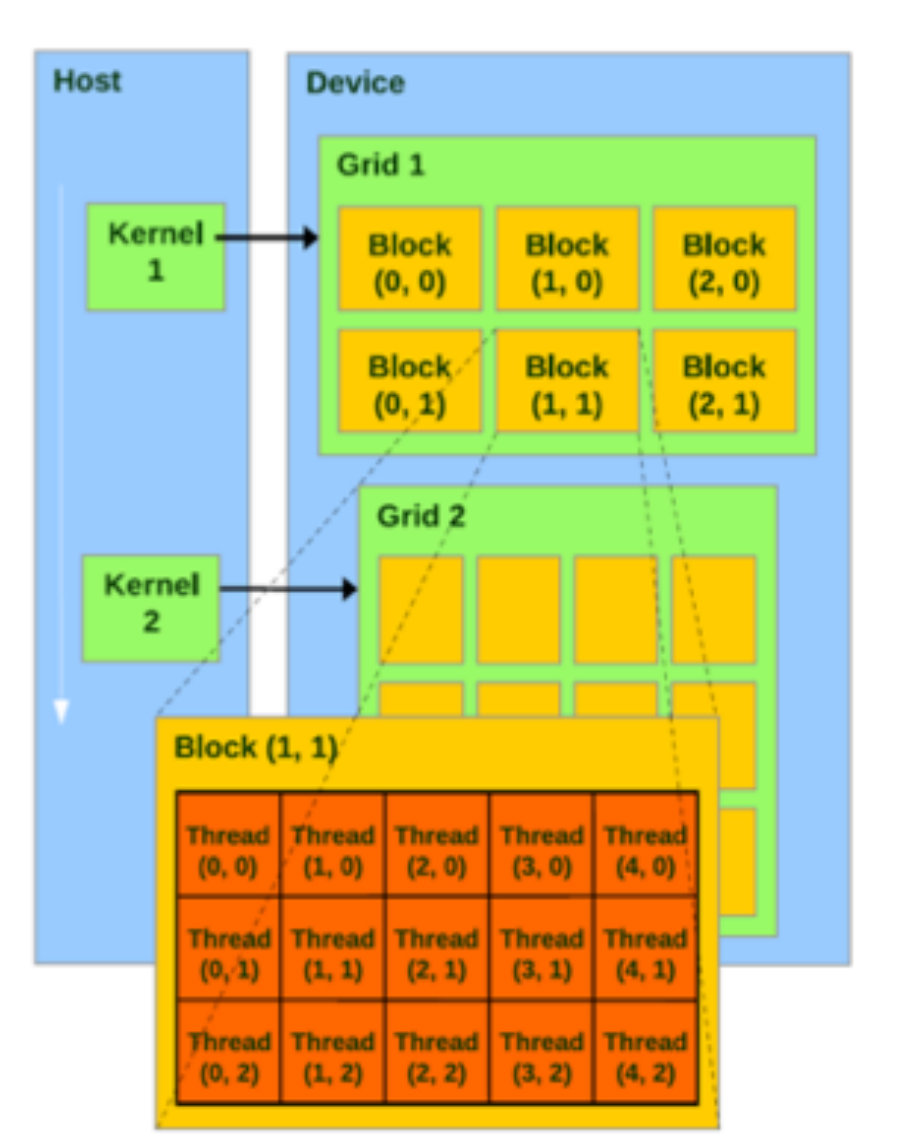

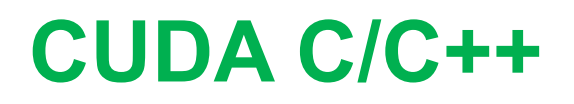

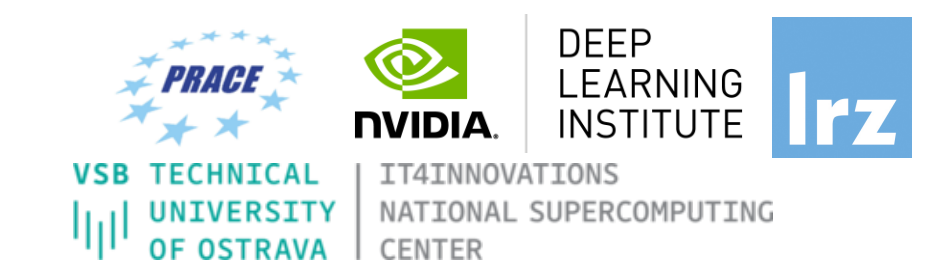

# *Terminology*:

**Host**: The CPU and ist memory (host memory)

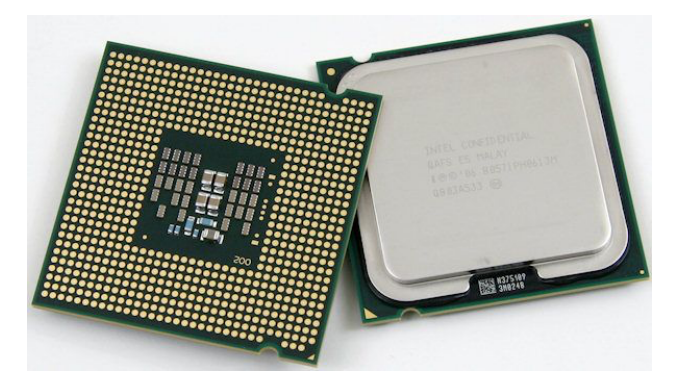

**Host**

**Device**: The GPU and ist memory (device memory)

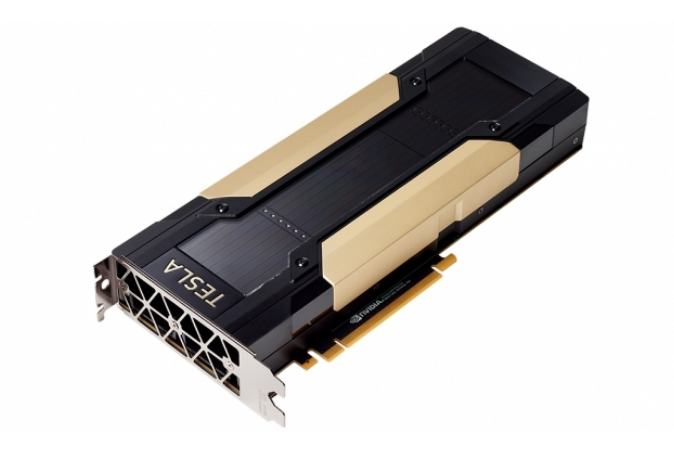

**Device**

## CUDA Devices and Threads Execution Model

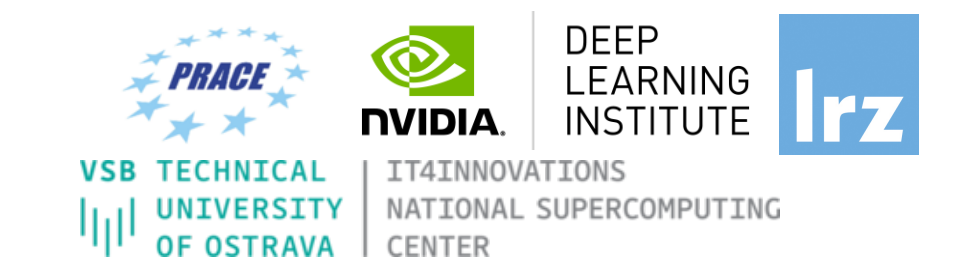

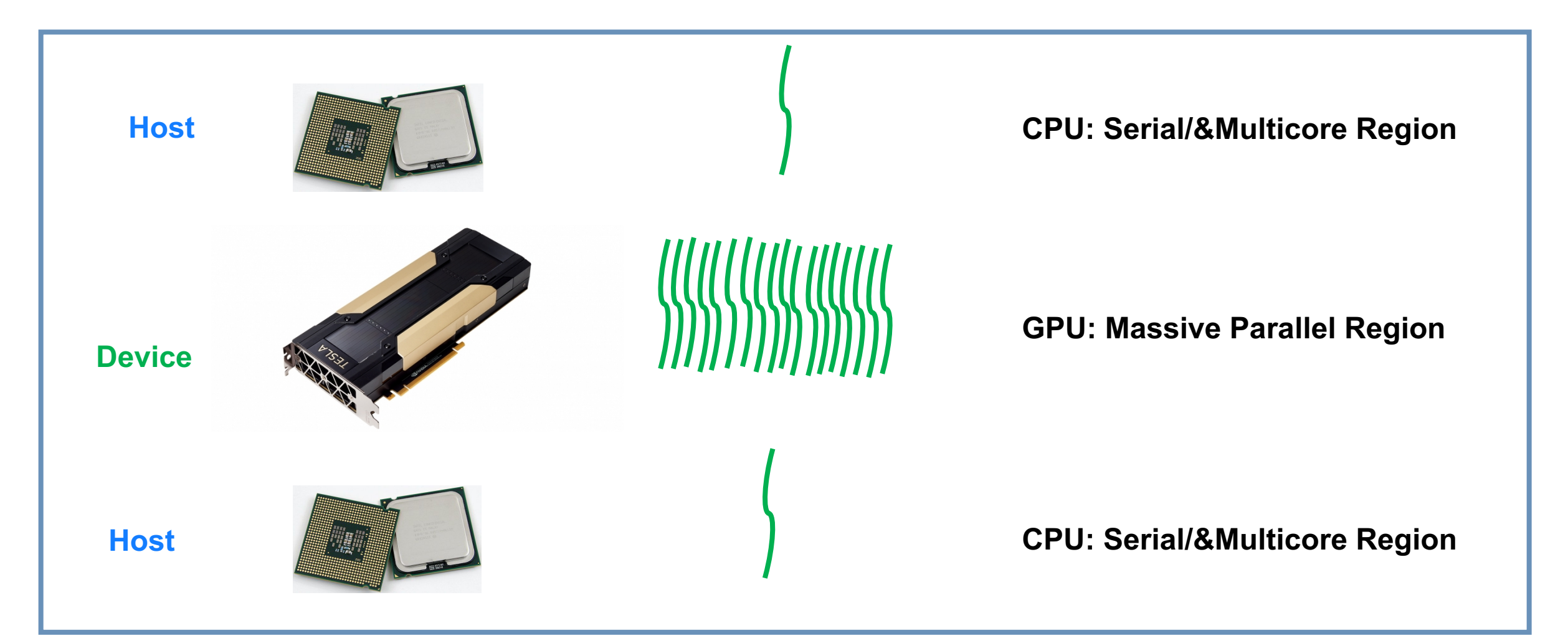

## **CUDA C/C++**

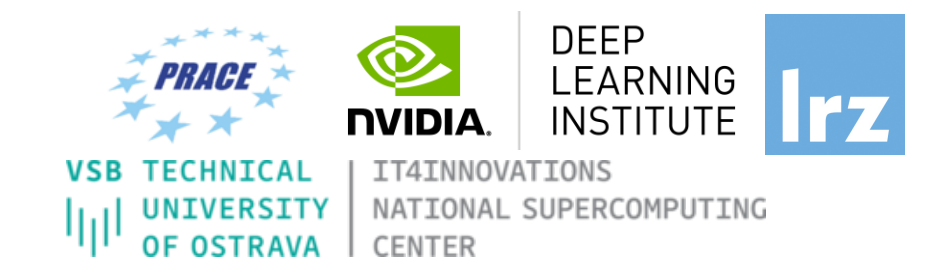

The CPU allocates memory on the GPU The CPU copies data from CPU to GPU The CPU launches kernels on the GPU The CPU copies data to CPU from GPU

**NVCC Compiler** 

 $\rightarrow$  nvcc

**Device** code.

nvcc is capable of linking together both host and device code into a single executable.

• Convention: C++ source files containing CUDA syntax are typically given the extension **.cu**.

• NVIDIA provides a CUDA-C compiler

• NVCC splits your code in 2: **Host** code and

**Device** code sent to NVIDIA device compiler.

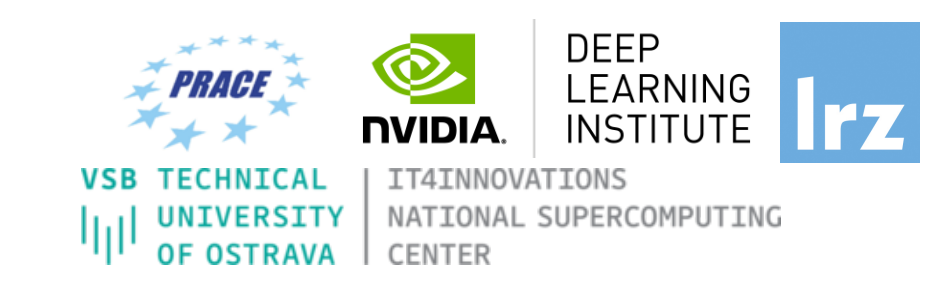

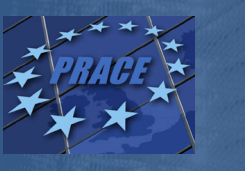

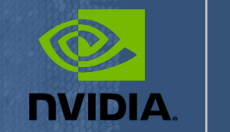

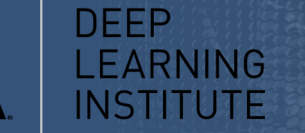

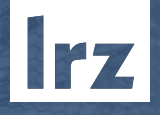

**IT4INNOVATIONS** NATIONAL SUPERCOMPUTING **CENTER** 

# **Lab1: Accelerating Applications with CUDA C/C++** Dr. Momme Allalen Leibniz Computing Centre, Munich Germany - www.lrz.de Deep Learning Certified Instructor, NVIDIA Deep Learning Institute NVIDIA Corporation.

## **Lab1: Accelerating Applications with CUDA C/C++**

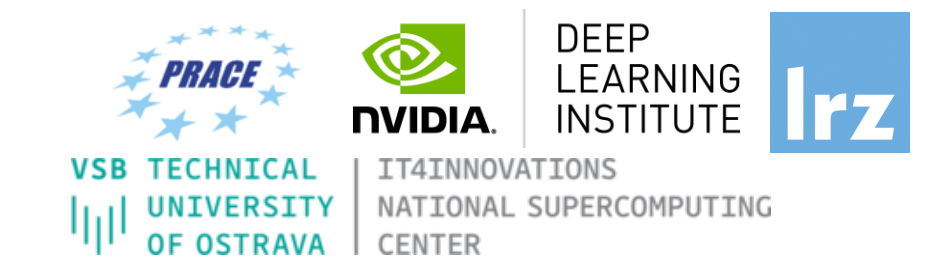

#### **Prerequisites**

You should already be able to:

- Declare variables, write loops, and use if / else statements in C.
- Define and invoke functions in C.
- Allocate arrays in C.
- No previous CUDA knowledge is required.

#### **Objectives**

By the time you complete this lab, you will be able to:

- Write, compile, and run C/C++ programs that both call **CPU functions** and **launch GPU kernels**.
	- Control parallel **threadhierarchy** using **execution configuration**.
		- Refactor serial loops to execute their iterations in parallel on a **GPU**.
- Allocate and free memory available to both **CPUs** and **GPUs**.
	- Handle errors generated by CUDA code.
		- Accelerate **CPU-only applications**.

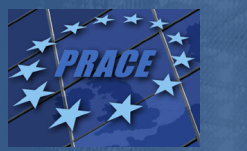

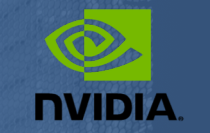

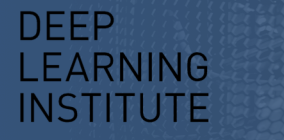

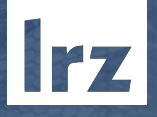

**TIAINNOVATIONS** NATIONAL SUPERCOMPUTING **CENTER** 

# **Lab2: Managing Accelerated Application Memory with CUDA Unified Memory and nsys** Dr. Momme Allalen Leibniz Computing Centre, Munich Germany - www.lrz.de Deep Learning Certified Instructor, NVIDIA Deep Learning Institute NVIDIA Corporation.

## **Lab2: Managing Accelerated Application Memory with CUDA Unified Memory and nsys**

#### **Prerequisites**

You should already be able to:

- Write, compile, and run C/C++ programs that both call CPU functions and launch GPU kernels.
- Control parallel thread hierarchy using execution configuration.
- Refactor serial loops to execute their iterations in parallel on a GPU.
- Allocate and free Unified Memory.

#### **Objectives**

By the time you complete this lab, you will be able to: • Use the **NVIDIA Command Line Profiler** (**nprof**) to profile accelerated application performance. • Understanding of **Streaming Multiprocessors** to optimize execution configurations. • Understand the behavior of **Unified Memory** with regard to page faulting and data migrations. • Use **asynchronous memory prefetching** to reduce

page faults and data migrations for increased performance.

• Employ an iterative development cycle to rapidly accelerate and deploy applications.

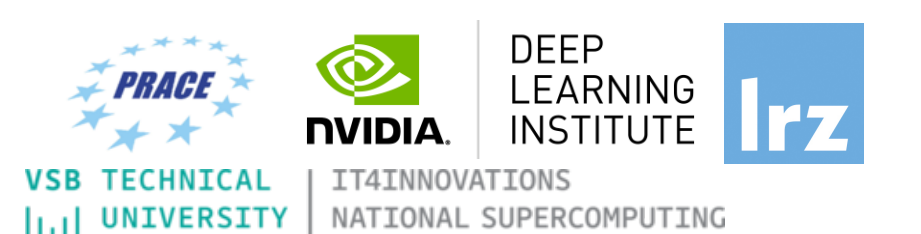

**CENTER** 

# OPTIMIZING APPLICATION PERFORMANCE WITH CUDA® PROFILING TOOLS

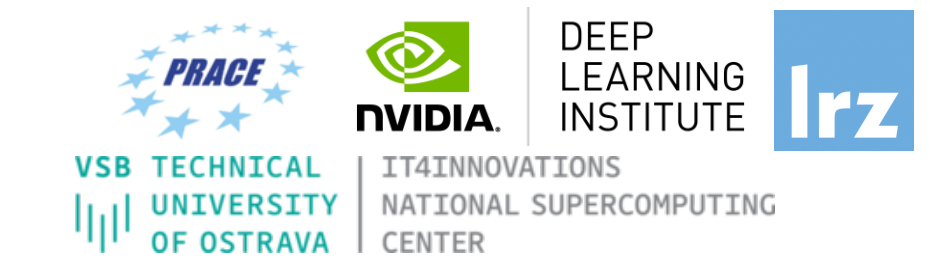

nvvp: NVIDIA visual profiler

nvprof: tool to understand and optimize the performance of your CUDA,

OpenACC or OpenMP applications, (features will be switched to the new **NSIGHT** too**l)** Application level opportunities

*Overall application performance*

Overlap CPU and GPU work, identify the bottlenecks (CPU or GPU)

*Overall GPU utilization and efficiency* 

-Overlap compute and memory copies

-Utilize compute and copy engines effectively

Kernel level opportunities

- Use memory bandwidth efficiently
- Use compute resources efficiently
- Hide instruction and memory latency

There are more features, example for Dependency Analysis

Command: nvprof --dependency-analysis --cpu-thread-tracing on ./executable\_cuda

# **NSIGHT PRODUCT FAMILY**

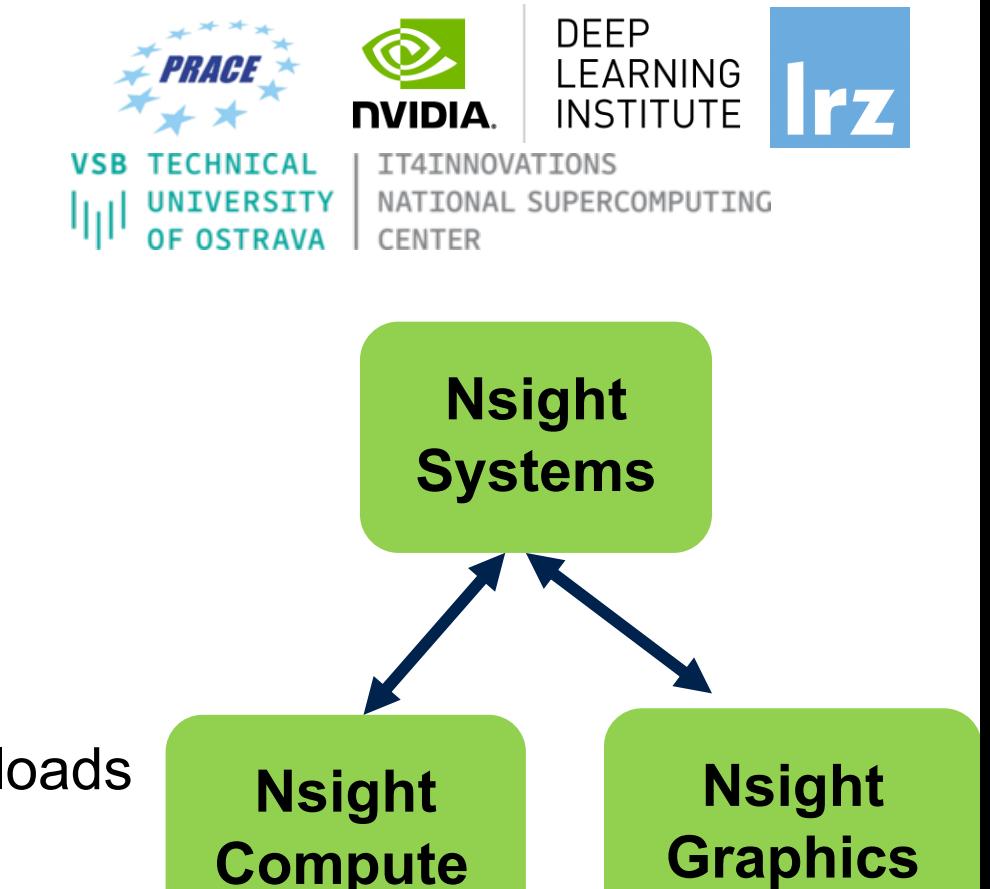

**Standalone Performance Tools:** 

**Ns- Systems** – System-wide application algorithm tuning

**Ns- Compute** – Debug/&Profile specific CUDA kernels

**Ns- Graphics** – Analyze/&Optimize specific graphics workloads

**IDE Plugins Nsight Eclipse Edition/Visual Studio** – editor, debugger, some perf analysis

**Nvprof** will be replaced with **nsys –profile=true**

Docs/product: **https://developer.nvidia.com/nsight-systems**

# **NSIGHT SYSTEMS**

### **Overview**

System-wide application algorithm tuning Multi-process tree support

Locate optimization opportunities Visualize millions of events on a very fast GUI timeline Or gaps of unused CPU and GPU time

Balance your workload across multiple CPUs and GPUs CPU algorithms, utilization, and thread state GPU streams, kernels, memory transfers, etc

Multi-platform: Linux & Windows, x86-64, Tegra, Power, MacOSX (host only)

GPUs: Volta, Turing

Docs/product: **https://developer.nvidia.com/nsight-systems**

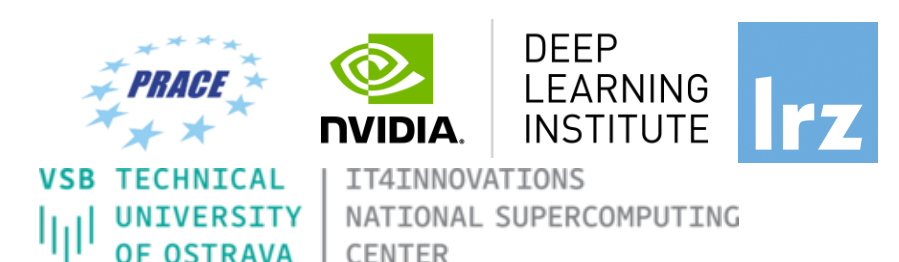

#### NVIDIA System Profiler 4.0 File View Help Select device for profiling.  $+$   $\frac{1}{2}$  More info. Project 2 DOIV6-In-AGPU.gdrep trace\_DGX1\_TF\_synthetic\_ResNet50-with-trace-backtraces.gdrep [2] trace\_DGX1\_TF\_synthetic\_ResNet50-with-trace-backtraces-all-system-trace\_20s.gdrep [2] trace\_DGX1V\_C2\_synthetic\_ResNet50-with-trace-backtraces Timpline View  $+850ms$  $+900m$  $+950m$ tis.  $+50m$  $=100m$  $=150\text{ms}$  $+250$ ms  $+300m$ **PERMIT DRAWN** My : 40 min 100 ptr | p.I.I. **BILDING THEFT** System Thread/core CUDA API **Billian L. B. Co.**  $0.11111111111111000$ m an caice cuDNN  $\sim$  1 King and social Ave **cuBLAS** migration Profiler overhead **Miller** and the contract and the state  $\vee$   $\boxdot$  [178] python - $[ \; \; \underline{\triangleright} \, \underline{\triangleright} \, \, ] \; \; [ \; \; \underline{\triangleright} \, \, ] \; \; [ \; \underline{\triangleright} \, \, ] \; \; [ \; \underline{\triangleright} \, \, ] \; \; [ \; \underline{\triangleright} \, \, ] \; \; [ \; \underline{\triangleright} \, \, ] \; \; [ \; \underline{\triangleright} \, \, ] \; \; [ \; \underline{\triangleright} \, \, ] \; \; [ \; \underline{\triangleright} \, \, ] \; \; [ \; \underline{\triangleright} \, \, ] \; \; [ \; \underline{\triangleright} \, \, ] \;$ System Processes and **ALL DIAL LES**  $|p_n|$   $p-1$  $-1.5$ CUDA API 010101110110101  $1.01100$ DI. **M. D. Lund**  $0.110$  and **ALL A BALLED FOR APROVE** cuDNN Statement and subscribed threads cuBLAS Thread state Profiler overhead , Little Lower J. L., . A., L. M., A. L. S. (1994  $\boxdot$  [165] pytho **HELLING A DILLA COLLANS** System CUDA API **CLEARAONIA**  $0.04$  $\mathbb{R}$ .  $\mathbb{R}$ cuDNN  $10-3$  and  $-1$ **CUDA and OpenGL cuBLAS** Profiler overhear <u>, III, II</u>  $\sqrt{2}$  [166] python **API trace** System pth... p. CUDA API 4414010-01  $0.4.0150000$ J .. DI M . 00 O. cuDNN heather- $-117$ cuBLAS <u>الکارڈ از این کی زیر کا ایک ایر ایس کے بین اقدام ایر انگل</u>  $\sim$  [3] [159] python cuDNN and  $\Box$ . 19.  $\Box$ bt. System **The first and and a little final and a**  $L$   $\mathbf{p}$ .  $L$   $L$   $L$ . 0 04 CUDA API ٥  $\triangleq$ **DA**  $... 0.00...1.01$  $\sim$  1.018.  $\sim$  118.000. **CUDNN STATE AND A** cuBLAS trace cuBLAS 53 threads hidden. CUDA (Tesla P100-SXM2-16GB Stream 174 Memory 80 80 81 82 8 **JU ALIAN AN GAL** v Kernels > maxwell\_fp16\_scudnn\_fp16\_128x128\_stridedB\_splitK\_interior\_nn 11 110 BO Kernel and memory 1110111011111 1 manvell\_fp16\_scudnn\_fp16\_128x128\_relu\_interior\_nn > maxwell\_fp16\_scudnn\_fp16\_128x128\_stridedB\_interior\_nn 1 1 1 1 1 1 1 1 1  $\mathbb{R}$ a. > dgrad\_engine transfer activities  $1.111$ > cudnn\_maxwell\_gcgemm\_64x64\_tn\_batched 28 kemel group(s) hidden. Stream 12 v Kerneb est atarak alam di tambah tahun kalentar di kecilerahal di adalah mengarai selain atasal, se > AllReduceKernelSmall era berarra ang karakteristika na kara-karakteristika ng karakteristika ng pangalasikan ng makalang pangangan<br>Ing manalit karakteristika ng pangangan ng managpung karakteristika ng pangangan ng pangangan ng karakteristik  $011$ > AllReduceKernel 1 kernel proup(s) hidden 67 stream(s) hidden. CUDA (Tesla P100-SXM2-16GB Stream 173 Stream 20 66 stream(s) hidden. Docs/product: **https://developer.nvidia.com** i<br>1. mai 11. maja kap<mark>unganan (</mark><br>1. mai 11. mai 11. manusiasi **-systemskinder**<br>Systemskinderne filo CUDA (Tesla P100-SXM2-16GB) L. Michi, G. Johnson, Michigan **CONTRACTOR IN A REPORT OF A SHOPLAN AND REPORTED 25.25.25.05.00** FUNDAMENTAGER<br>Fundamentals of Accelerated Computing with Cuba C/C++ in the C/C++ in the C/C++ in the C/C++ in the C/C++ in the C/C++ in the C/C++ in the C/C++ in the C/C++ in the C/C++ in the C/C++ in the C/C++ in the C/C+ 39 a san sa san a sanggunang sa sa san nga san sa sa sa sa sa sanggunang sa sanggunang sa sanggunang sa sangguna

# **NSIGHT COMPUTE**

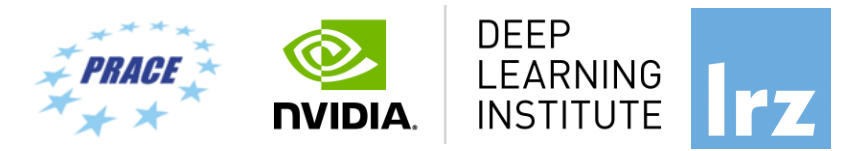

IT4INNOVATIONS

**CENTER** 

NATIONAL SUPERCOMPUTING

**CUDA Kernel profiler** 

Targeted metric sections for various performance aspects

Customizable data collection and presentation (tables, charts ..,)

Python-based rules for guided analysis (or postprocessing)

GPUs: Volta, Turing, Amper

Docs/product: **https://developer.nvidia.com/nsight-systems**

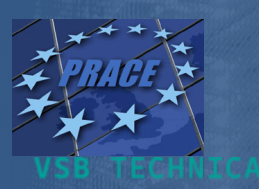

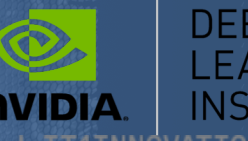

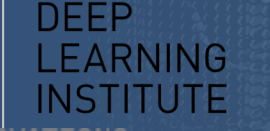

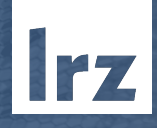

ATIONAL SUPERCOMPUTING

# **Lab3: Asynchronous Streaming, and Visual Profiling with CUDA C/C++**

Dr. Momme Allalen Leibniz Computing Centre, Munich Germany - www.lrz.de Deep Learning Certified Instructor, NVIDIA Deep Learning Institute NVIDIA Corporation.

# **Lab2: Asynchronous Streaming, and Visual Profiling**

#### **With CUDA C/C++**

#### **Prerequisites**

To get the most out of this lab you should already be able to:

- Write, compile, and run C/C++ programs that both call CPU functions and launch GPU kernels.
- Control parallel thread hierarchy using execution configuration.
- Refactor serial loops to execute their iterations in parallel on a GPU.
- Allocate and free CUDA Unified Memory.
- Understand the behaviour of Unified Memory with regard to page faulting and data migrations.
- Use asynchronous memory prefetching to reduce page faults and data migrations.

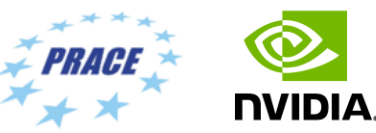

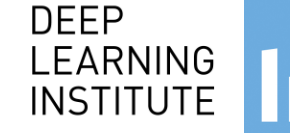

**WIVERSITY** 

**TT4TNNOVATTONS** NATIONAL SUPERCOMPUTING **CENTER** 

#### **Objectives**

By the time you complete this lab you will be able to:

- Use the **Nsight Systems** to visually profile the timeline of GPU-accelerated CUDA applications.
	- Use Nsight Systems to identify, and exploit, optimization opportunities in GPUaccelerated CUDA applications.
- Utilize CUDA streams for concurrent kernel execution in accelerated applications.
- (**Optional Advanced Content**) Use manual memory allocation, including allocating pinned memory, in order to asynchronously transfer data in concurrent CUDA streams.

### **Multiple Streams**

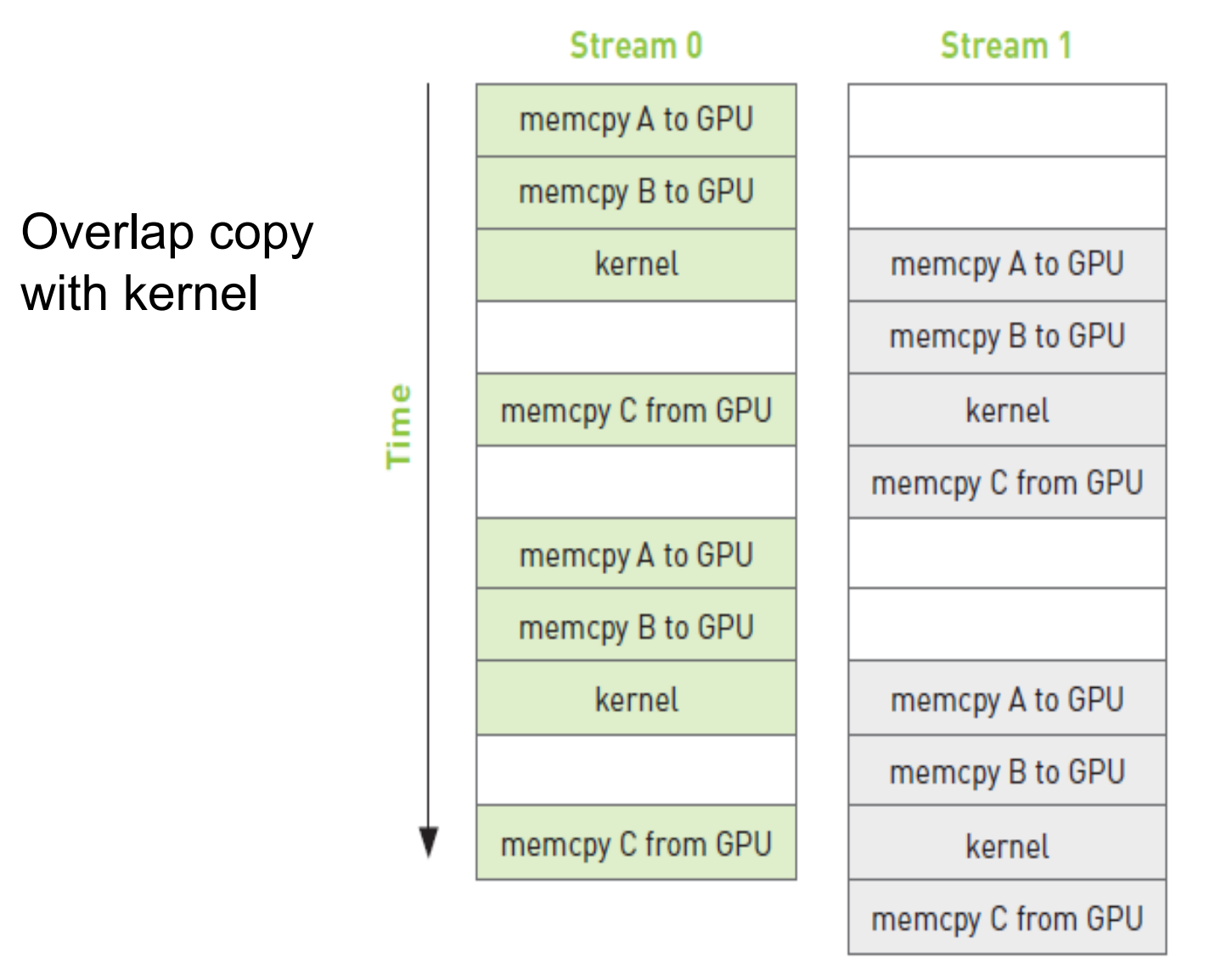

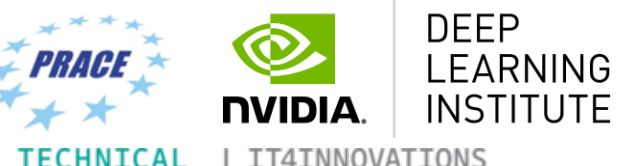

UNIVERSITY

**OF OSTRAVA** 

Ш

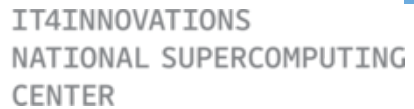

#### **Multiple Streams**

**for (int i=0; i<FULL\_SIZE; i+= N\*2) {** 

**// copy the locked memory to the device, async**

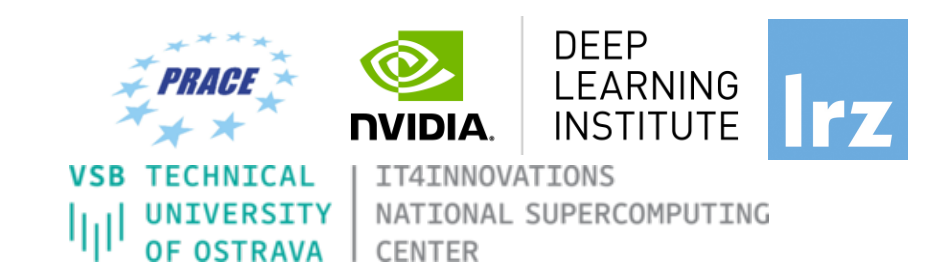

cudaMemcpyAsync(dev a0, host a+i, N \* sizeof(int), cudaMemcpyHostToDevice, stream0); cudaMemcpyAsync(dev b0, host b+i, N \* sizeof(int), cudaMemcpyHostToDevice, stream0);

**kernel<<<N/256,256,0,stream0>>>( dev\_a0, dev\_b0, dev\_c0 );** 

**// copy the data from device to locked memory** cudaMemcpyAsync(host c+i, dev c0, N \* sizeof(int), cudaMemcpyDeviceToHost, stream0); **// copy the locked memory to the device, async cudaMemcpyAsync(dev\_a1,host\_a+i+N, N \* sizeof(int),cudaMemcpyHostToDevice, stream1);**  cudaMemcpyAsync(dev\_b1,host\_b+i+N, N \* sizeof(int), cudaMemcpyHostToDevice, stream1);

**kernel<<<N/256,256,0,stream1>>>( dev\_a1, dev\_b1, dev\_c1 );** 

**// copy the data from device to locked memory** cudaMemcpyAsync(host c+i+N,dev c1, N \* sizeof(int), cudaMemcpyDeviceToHost, stream1); **}** 

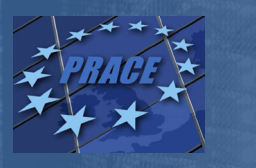

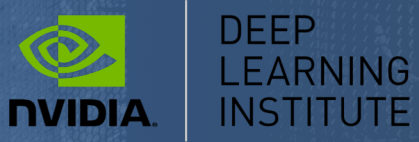

Irz

**IT4INNOVATIONS** NATIONAL SUPERCOMPUTING

# THANK YOU

### *Instructor: Dr. Momme Allalen www.nvidia.com/dli*